# Android Studioに NDK導入 藤田 朋子

### Android NDKのダウンロード

「Android Studio>Preferences..」 (ショートカット: command + ;)を開き、 左のタブのSDK Locationを選択する

# Android NDKのダウンロード

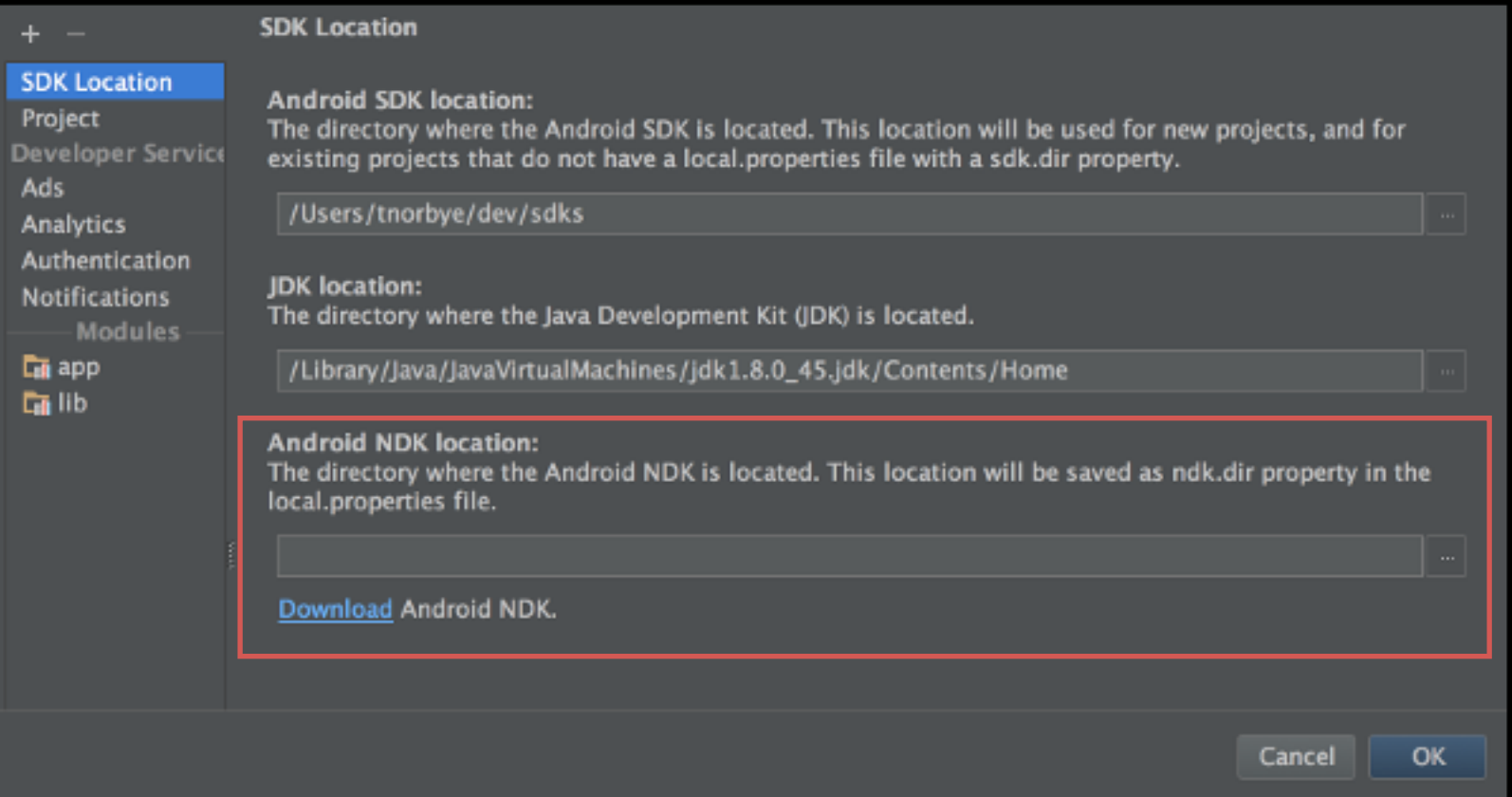

### Android NDKのダウンロード

ファイルがまだダウンロードできていないとき、 Download Android NDK を押す

ファイルがダウンロード済みのとき、 Android SDKからAndroid NDKが 最新かどうか確認できる (ダウンロードできてたらとりあえずOK!)

# build.gradle(project)の書き換え

buildscriptのdependenciesを書き換え

# build.gradle(project)

```
buildscript {
     repositories {
         jcenter()
     }
     dependencies {
         classpath 'com.android.tools.build:gradle-experimental:0.7.0-alpha4'
         // NOTE: Do not place your application dependencies here; they belong
         // in the individual module build.gradle files
     }
}
allprojects {
     repositories {
         jcenter()
     }
}
task clean(type: Delete) {
     delete rootProject.buildDir
}
```
### build.gradle(project)の書き換え

この書き換えでgradleの書式が変わるので、 build.gradle(app)を書き換えないとビルドできないように なります

# build.gradle(app)の書き換え

- apply pluginを書き換える
- android{…}をmodel{…}で囲む必要がある
- android{…}の中身の書式を変更する
- 使用するc/c++ファイルを「moduleName "ファ イル名"」で指定する

# build.gradle(app)

```
apply plugin: 'com.android.model.application'
model {
    android {
        compileSdkVersion 23
        buildToolsVersion "23.0.1"
        defaultConfig {
            applicationId "com.test.ndktest"
            minSdkVersion.apiLevel 15
            targetSdkVersion.apiLevel 23
            versionCode 1
            versionName "1.0"
            buildConfigFields {
                create() {
                    type "int"
                    name "VALUE"
                    value "1"
 }
 }
 }
        buildTypes {
            release {
                minifyEnabled false
                proguardFiles.add(file("proguard-rules.pro"))
 }
        }
        ndk {
            moduleName "native"
        }
    }
}
                                   忘れないように!
```
#### C/C++ファイルを作成

ネイティブファイルの作成方法と ネイティブコードの呼び出し(Java→C/C++)

# c/c++ファイルの作成 (方法1)

#### c/c++ファイルを使うActivityクラスに追加

**static** { System.*loadLibrary*(**"native"**); }

**public native** String createString();

createString上にカーソルがある状態で、  $T$ alt + enter 「Create function …」を選択する

# c/c++ファイルの作成 (方法1)

#### 「native.c」というファイルが作成されて、 中身は以下のようになると思います

#include **<jni.h>**

}

JNIEXPORT jstring JNICALL Java\_com\_test\_ndktest\_MainActivity\_createString(JNIEnv \*env, jobject instance) { **return** (env)->NewStringUTF(**"hello JNI"**);

#### この関数名の命名には規則があるので 変えないようにしましょう

### c/c++ファイルの作成 (方法2)

Android Studioの左のディレクトリ構造を 「Android」にしておく 「app」を右クリックして 「New>Folder>JNI Folder」を選択し、 JNIフォルダを作成

### c/c++ファイルの作成 (方法2)

#### 先ほど作ったjniフォルダを右クリック 「New>C/C++ Source File」 ファイル名と拡張子を指定してファイル作成

## native.cpp (例)

※build.gradle(app)のmoduleNameに "native"を追加しないと動きません※

```
#include <jni.h>
#include <unistd.h>
#include <sys/socket.h>
#include <netinet/in.h>
#include <arpa/inet.h>
extern "C" {
     JNIEXPORT jstring JNICALL
     Java_com_test_ndktest_MainActivity_createString(JNIEnv *env, jobject instance) {
         return (env)->NewStringUTF("hello JNI");
     }
}
```
C/C++ファイルを作成  $(C/C++\rightarrow$ Java)

#### ネイティブコードの呼び出し(C/C++→Java)

C/C++ファイルを作成 (C/C++→Java)

#### 呼び出す関数を定義しているクラスを取得 取得したクラスから関数IDを取得 CallMethodで関数を呼び出す

C/C++ファイルを作成  $(C/C++\rightarrow$ Java)

#### Javaファイル

**public void** hello() { //// TODO: }

C/C++ファイルを作成  $(C/C++\rightarrow$ Java)

ネイティブファイル(C++)

```
//クラスを見つける
jclass cls = env->FindClass("com/test/ndktest/MainActivity");
//関数IDを取得
jmethodID mid = env->GetMethodID(cls, "hello", "()V");
//関数呼び出し
env->CallVoidMethod(instance, mid);
```
文字色を黒にするのが面倒くさくなったので・・・ ごめんなさい

C/C++ファイルを作成 (C/C++→Java)

jclass JNIEnv::FindClass(const char \*name); 引数

name:完全修飾クラス名または配列型シグニチャー 戻り値

クラスオブジェクト。失敗時はNULL

C/C++ファイルを作成 (C/C++→Java)

jmethodID JNIEnv::GetMethodID(jclass clazz, const char \*name, const char \*sig);

引数

clazz:クラスオブジェクト name:メソッド名 sig:メソッドシグニチャー 戻り値

メソッドID。失敗時はNULL

C/C++ファイルを作成 (C/C++→Java)

取得したクラスから関数IDを取得するとき、 Javaのメソッドシグネチャ(シグニチャー)が必要! シグネチャを確認するには、 コンソールを開いて、 「project\$ javap -s <クラスファイルのパス>」 (私の環境でのパスは「app/build/intermediates/ classes/debug/com/test/ndktest/ MainActivity.class」でした。)

C/C++ファイルを作成 (C/C++→Java)

#### void JNIEnv::CallVoidMethod(jobject obj, jmethodID methodID, ...);

#### 引数

obj:JNI関数のjobject引数を指定 methodID:呼び出す関数のメソッドID …:呼び出す関数の引数

C/C++ファイルを作成 (C/C++→Java)

#### ※注意※

ネイティブスレッドからJavaの関数を呼び出すときは、 JavaVMを取得しなければいけません。 (そういう設計にするかわからないので、 説明は端折ります。 必要であれば、聞いてください)

### おわり

#### ざっくりした説明なので、 詰まるところもあるかと思います。 Slackやtwitter (@cndtmc) のメンションで 質問していただければお答えします!

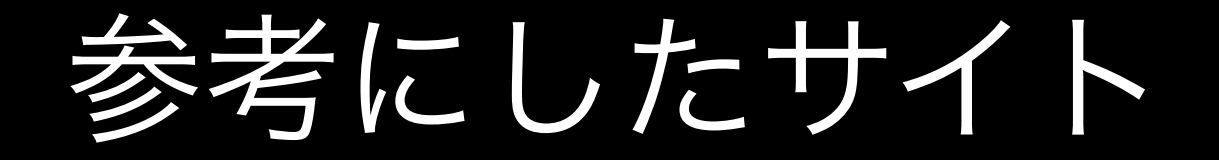

#### Android NDK Preview

[http://tools.android.com/tech-docs/android-ndk](http://tools.android.com/tech-docs/android-ndk-preview)preview

参考にしたサイト

#### AndroidでネイティブからJavaを呼び出す

http://hiroom2.jimdo.com/2015/06/11/android %E3%81%A7%E3%83%8D %E3%82%A4%E3%83%86%E3%82%A3%E3%83 %96%E3%81%8B%E3%82%89java %E3%82%92%E5%91%BC %E3%81%B3%E5%87%BA%E3%81%99/